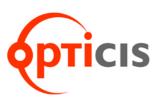

# SPIDER M<sup>™</sup> HDMI and DVI to 3G-SDI Video Converter

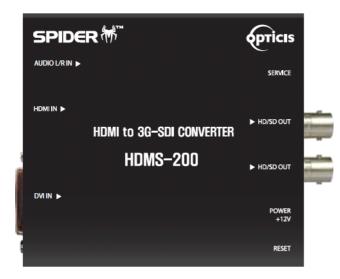

User's Manual HDMS-200

# Contents1-1Specification / Supporting resolution1-2Installation1-4Firmware update1-5Warranty Information1-8Troubleshooting1-9

Doc No. : OC-HD210223 / Rev1.2

CONTENTS

# Specification

| ITEM                   | DESCRIPTION                        |
|------------------------|------------------------------------|
| Input Signal           | HDMI, DVI                          |
| Output Signal          | SDI                                |
| VIDEO<br>Input format  | RGB(444), YCbCr (444), YCbCr (422) |
| VIDEO<br>Output format | YCbCr (422)                        |
| Input format<br>AUDIO  | Standard Analog Audio L/R          |
| Power                  | 5~24V DC                           |
| Power Consumption      | 7W                                 |
| Dimension (WDH)        | 106.6 x 96 x 26.2 (mm)             |

# Supporting resolution

| SMPTE      | Video Formats                          |
|------------|----------------------------------------|
| SMPTE-425M | 3G : 1920*1080p(60/59.94/50)           |
| SMPTE-274M | HD : 1920*1080i (60/59.94/50)          |
| SMPTE-274M | HD : 1920*1080p (30/29.97/25/24/23.98) |
| SMPTE-296M | HD : 1280*720p (60/59.94/50)           |
| SMPTE-125M | SD : 601*525i (486_NTSC)               |
| SMPTE-125M | SD : 601*625i (576_PAL)                |

# Supporting resolution

|                            |          |                    |            | _                   | _      | _ | _       | _                 | _                 | _      |           | _                 | _      |
|----------------------------|----------|--------------------|------------|---------------------|--------|---|---------|-------------------|-------------------|--------|-----------|-------------------|--------|
| Output<br>Format<br>Format | A8010155 | (PAL)<br>ABOP 5169 | 1209220925 | 08-120 <sup>8</sup> | 99.99° | A | , ee, d | 9 <sup>0</sup> 00 | R <sup>A</sup> CR | \$02,0 | oon oon o | 802,080<br>9 59.9 | ,<br>P |
| 480i (NTSC)                |          |                    |            |                     |        |   |         |                   |                   |        |           |                   |        |
| 576i (PAL)                 |          |                    |            |                     |        |   |         |                   |                   |        |           |                   |        |
| 480P                       |          |                    |            |                     |        |   |         |                   |                   |        |           |                   |        |
| 576P                       |          |                    |            |                     |        |   |         |                   |                   |        |           |                   |        |
| 720P24                     |          |                    |            |                     |        |   |         |                   |                   |        |           |                   |        |
| 720P25                     |          |                    |            |                     |        |   |         |                   |                   |        |           |                   |        |
| 720P30                     |          |                    |            |                     |        |   |         |                   |                   |        |           |                   |        |
| 720P50                     |          |                    |            |                     |        |   |         |                   |                   |        |           |                   |        |
| 720P59.94                  |          |                    |            |                     |        |   |         |                   |                   |        |           |                   |        |
| 720P60                     |          |                    |            |                     |        |   |         |                   |                   |        |           |                   |        |
| 1080i50                    |          |                    |            |                     |        |   |         |                   |                   |        |           |                   |        |
| 1080i59.94                 |          |                    |            |                     |        |   |         |                   |                   |        |           |                   |        |
| 1080i60                    |          |                    |            |                     |        |   |         |                   |                   |        |           |                   |        |
| 1080p24                    |          |                    |            |                     |        |   |         |                   |                   |        |           |                   |        |
| 1080p25                    |          |                    |            |                     |        |   |         |                   |                   |        |           |                   |        |
| 1080p30                    |          |                    |            |                     |        |   |         |                   |                   |        |           |                   |        |
| 1080psF24                  |          |                    |            |                     |        |   |         |                   |                   |        |           |                   |        |
| 1080p50                    |          |                    |            |                     |        |   |         |                   |                   |        |           |                   |        |
| 1080p59.94                 |          |                    |            |                     |        |   |         |                   |                   |        |           |                   |        |
| 1080p60                    |          |                    |            |                     |        |   |         |                   |                   |        |           |                   |        |
| 640x480p60                 |          |                    |            |                     |        |   |         |                   |                   |        |           |                   |        |
| 800x600p60                 |          |                    |            |                     |        |   |         |                   |                   |        |           |                   |        |
| 1024x768p60                |          |                    |            |                     |        |   |         |                   |                   |        |           |                   |        |
| 1280x1024p60               |          |                    |            |                     |        |   |         |                   |                   |        |           |                   |        |
| 1280x800p60                |          |                    |            |                     |        |   |         |                   |                   |        |           |                   |        |
| 1280x960p60                |          |                    |            |                     |        |   |         |                   |                   |        |           |                   |        |
| 1360x768p60                |          |                    |            |                     |        |   |         |                   |                   |        |           |                   |        |
| 1440x900p60                |          |                    |            |                     |        |   |         |                   |                   |        |           |                   |        |
| 1680x1050p60               |          |                    |            |                     |        |   |         |                   |                   |        |           |                   |        |
| 1600x1200p60               |          |                    |            |                     |        |   |         |                   |                   |        |           |                   |        |

## Installation

#### STEP1

Plug the AC/DC adapter to AC inlet and connect to receptacle on the product.

#### STEP2 (HDMI)

Connect HDMI source to HDMI input port of HDMS-200 with HDM cable. If necessary, connect the audio cable to audio jack.

#### STEP2 (DVI)

Connect PC or DVI source to DVI input port of HDMS-200 with DVI cable. If necessary, connect the audio cable to audio jack.

#### Note.1

Please see the D/P switch function as below.

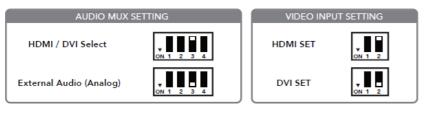

#### STEP3

Connect SDI display to SDI output port of HDMS-200 with SDI coaxial cable.

#### Note.2

HDMS-200 has two (2) SDI outputs.

#### Note.3

HDMS-200 does not have scaling up/down feature. It just converts HDMI or DVI to SDI format with same resolution and refresh ratio.

## Firmware update

#### STEP1

Please "Off" D/P switch No.2 to set the firmware mode. Then, plug in the adaptor.

#### STEP2

Connect Service port of New HDMS-200 and PC using a download cable.

#### STEP3

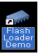

Install the Flash Loader Demo file.

#### STEP4

Check the PortName and Click the Next button as below.

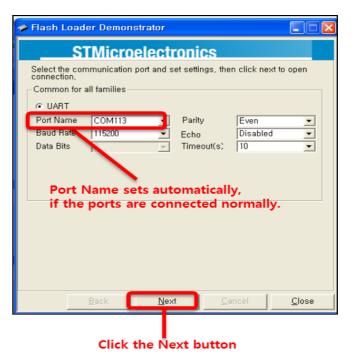

#### STEP5

Click the Next button as below

|                             | Flash Loader Demonstrator                                                                                                    |               |
|-----------------------------|----------------------------------------------------------------------------------------------------|---------------|
| 🛹 Flash Loader Demonstrator | STMicroelectronics                                                                                                    |               |
| STMicroelectronics          | Please, select your device in the target list<br>Target STM32.High-density_512K<br>PID (h) 0414<br>BID (h) NA<br>Version 2.2                                                                                                    | •             |
| Remove protection           | Flash           Name         Start add         End addr         Size         F         W.           Page0         0.8         000000         0x.800007FF         0x8001(2K)         C         C           Page1         0x.8000800         0x.800007FF         0x8001(2K)         C         C         C           Page2         0x.8001000         0x.80017FF         0x8001(2K)         C         C         C           Page2         0x.8001800         0x.80017FF         0x80012(X)         C         C         C           Page3         0x.8001800         0x.80017FF         0x80012(X)         C         C         C           Page4         0x.8001800         0x.80012(X)         C         C |               |
|                             | Legend : Protected I UnProtected                                                                                                    |               |
| Back Next Cancel Close      | Back Dext Cancel                                                                                                    | <u>C</u> lose |

#### STEP6

Click 1, Open of 'Download to device' to select directory and file (hex. format) to be uploaded.

| Flash Loader Demonstrator                         |  |  |  |  |  |
|---------------------------------------------------|--|--|--|--|--|
| STMicroelectronics                                |  |  |  |  |  |
| C Erase                                           |  |  |  |  |  |
| 🕫 All 🔿 Selection 📖                               |  |  |  |  |  |
| Download to device     Download from file         |  |  |  |  |  |
| © Erase necessary pages © No Erase © Global Erase |  |  |  |  |  |
| @ 8000000                                         |  |  |  |  |  |
| Apply option bytes                                |  |  |  |  |  |
| C Upload from device<br>Upload to file            |  |  |  |  |  |
|                                                   |  |  |  |  |  |
| C Enable/Disable Flash protection                 |  |  |  |  |  |
| ENABLE VRITE PROTECTION V                         |  |  |  |  |  |
| C Edit option bytes                               |  |  |  |  |  |
| Back Dext Cancel Close                            |  |  |  |  |  |

1-6 Firmware update (continued)

#### STEP7

Please check the file and Click the Next button as below

| 🛹 Flash Loader Demonstrator 📃 🗖 🔀                 |  |  |  |  |  |
|---------------------------------------------------|--|--|--|--|--|
| STMicroelectronics                                |  |  |  |  |  |
| C Erase                                           |  |  |  |  |  |
| C All C Selection                                 |  |  |  |  |  |
| Download to device                                |  |  |  |  |  |
| ₩₩192,168,1,253₩shareddocs₩DFCAST_WORK₩제품별 기술문/   |  |  |  |  |  |
| 🗭 Erase necessary pages 🔿 No Erase 🔿 Global Erase |  |  |  |  |  |
| Ø 8000000                                         |  |  |  |  |  |
| Apply option bytes                                |  |  |  |  |  |
| C Upload from device                              |  |  |  |  |  |
|                                                   |  |  |  |  |  |
| C Enable/Disable Flash protection                 |  |  |  |  |  |
| ENABLE VRITE PROTECTION V                         |  |  |  |  |  |
| C Edit option bytes                               |  |  |  |  |  |
|                                                   |  |  |  |  |  |
| Back <u>Next</u> Cancel <u>C</u> lose             |  |  |  |  |  |

#### STEP8

Then, the firmware will be uploaded and click the Close button, if it's completed.

| Flash Loader Demonstrator   |                                                                                                    |               |  |  |  |  |
|-----------------------------|----------------------------------------------------------------------------------------------------|---------------|--|--|--|--|
| S                           | STMicroelectronics                                                                                            |               |  |  |  |  |
|                             |                                                                                                    |               |  |  |  |  |
| Target<br>Map file          | STM32_High-density_512K<br>STM32_High-density_512K, STmap                                                     |               |  |  |  |  |
| Operation<br>File name      | DOWNLOAD<br>₩₩192,168,1,253₩shareddocs₩DFCAST_WORK₩제품별 기<br>술문서<br>₩BRIDGE₩mini₩HH₩SW₩CPU₩Brdge_HH_130128,hex |               |  |  |  |  |
| File size<br>Status<br>Time | 97,26 KB (99592 bytes)<br>97,26 KB (99592 bytes) of 97,26 KB (99592 bytes)<br>00:00:51                        |               |  |  |  |  |
|                             | Download operation finished successfully                                                                      |               |  |  |  |  |
|                             | Back Next Cancel                                                                                              | <u>C</u> lose |  |  |  |  |

#### STEP6

Please close the program and "On" D/P switch No.2 again to run it under new firmware.

1-7 Firmware update

#### **Warranty Information**

#### 1 (One) Year Warranty

OPTICIS warrants OPTICIS HDMS-200 HDMI to 3G-SDI converter to be free from defects in workmanship and materials, under normal use and service, for a period of one (1) year from the date of purchase from OP TICIS or its authorized resellers.

If a product does not work as warranted during the applicable warranty period, OPTICIS shall, at its option and expense, repair the defective pr oduct or part, deliver to customer an equivalent product or part to replac e the defective item, or refund to customer the purchase price paid for t he defective product.

All products that are replaced will become the property of OPTICIS.

Replacement products may be new or reconditioned.

Any replaced or repaired product or part has a ninety (90) day warranty or the reminder of the initial warranty period, whichever is longer.

OPTICIS shall not be responsible for any software, firmware, information, or memory data of customer contained in, stored on, or integrated with any products returned to OPTICIS for repair under warranty or not.

#### Warranty Limitation and Exclusion

OPTICIS shall have no further obligation under the foregoing limited warranty if the product has been damaged due to abuse, misuse, neglect, accident, unusual physical or electrical stress, unauthorized modifications, tampering, alterations, or service other than by OPTICIS or its authorized agents, causes other than from ordinary use or failure to properly use the Product in the application for which said Product is intended.

#### Troubleshooting

| Problem                                              | Remedy Actions                                                                                                    |  |  |  |  |
|------------------------------------------------------|----------------------------------------------------------------------------------------------------|--|--|--|--|
| Converter does not<br>Operate                        | Make sure the 12V power supply is plugged firmly to DC receptacle and AC inlet.<br>Check if the white LED light is on.                                                                                                    |  |  |  |  |
| No picture (or signal)<br>Or Poor picture            | <ol> <li>If you are using copper based HDMI or DVI cable, overall length should not exceed 20ft. Longer than this will result in no or poor picture quality. To extend beyond 20ft, please use fiber optical HDMI or DVI extension cables.</li> <li>Make sure all HDMI, DVI, SDI connectors are tightly secured to all HDMI, DVI, SDI ports. Loose plugging on the connectors will result in no or poor picture.</li> <li>Reboot the converter.</li> </ol> |  |  |  |  |
| Incorrectly sized picture / resolution or No picture | Reset HDMS-200 by pressing the reset button.                                                                                                    |  |  |  |  |

 $\textcircled{\mbox{\sc c}}$  2021 Opticis Co., Ltd. All Rights Reserved Revision 1.2 Feb 2021

# Optolinks

Headquarters

46 Corporate Park #130 Irvine, CA 92606 949-701-4742 info@vigillink.com

For order support, please contact your Distributor or Reseller.

For technical support, check with the our website <u>www.vigillink.com</u> or contact <u>info@vigillink.com</u>